# Bodkort - vejledning

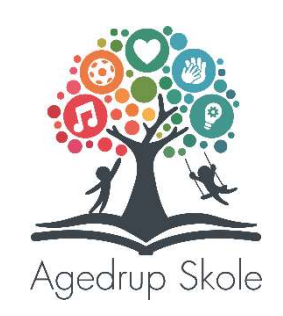

Tillykke med dit nye bodkort!

Kortet benyttes i Agedrup Skoles skolebod som betalingsmiddel. Kortet må ikke bøjes, klippes i eller modificeres på anden vis, da det så ikke vil fungere. Kortet er personligt og må ikke udlånes til andre.

Via skolen hjemmeside er det muligt at sætte penge på kortet.

# Sådan tanker du op:

Gå ind på skolens hjemmeside: www.agedrupskole.aula.dk

- Klik på "Skoleboden"
- Klik på "Indbetaling på bodkort"
- Klik på linket til indbetaling du viderestilles nu til portalen C-pos.
- Klik på "Log på med bruger"

Brugernavn og adgangskode finder du nederst på bodkortet.

#### Bruger = Kantinekortnr. (f.eks. 1009999)

# Adgangskode = Verifikation (f.eks. A7FK235G – Husk STORE bogstaver)

Du har nu mulighed for at indbetale, sætte begrænsning og lave automatisk optankning.

# Vigtigt: Opdater adgangskode og stamdata!

- 1. Under menupunktet 'Brugeroplysninger' i venstre side beder vi dig ændre adgangskode til et, du kan huske.
- 2. I brugeroplysninger skal du indsætte et tydeligt profilbillede af dit barn. Det gør du ved at trykke på ikonet med et kamera og vælge et billede fra din computer. Billedet sikrer, at bodens personale kan sammenligne kort og kortholder.
- 3. Her skal du også tilknytte din e-mail. Den skal bruges i tilfælde af, at adgangskoden skal nulstilles.

# Erstatningskort:

Skulle kortet blive væk eller gå i stykker, kan der laves et erstatningskort. Erstatningskortet koster 20 kr., som betales kontant på kontoret ved udstedelse af det nye kort. Erstatningskort kan ikke bestilles online.

OBS: Både kortnummer og adgangskode vil forblive det samme som på det oprindelige kort, selvom barnet får et erstatningskort. Det er derfor vigtigt, at adgangskode ændres til noget, der er nemt at huske.

Har du spørgsmål til kortet, er du velkommen til at kontakte til skolens kontor på tlf. 63750100.